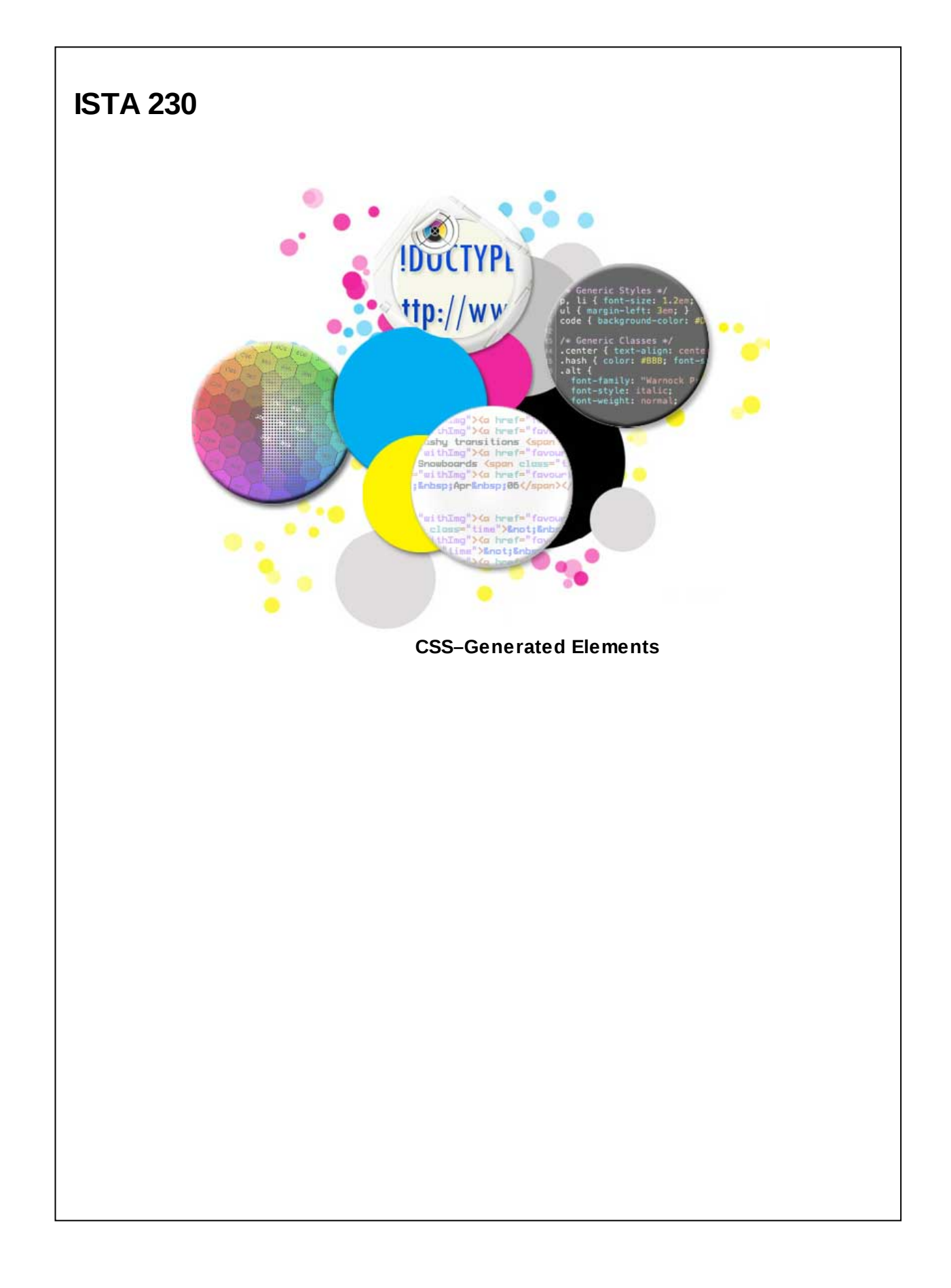

#### **Pseudo-Elements**

As previously discussed, HTML should be used for providing structure, organization, and meaning. Conversely, CSS should be used for modifying the display/presentation of the page (i.e., make it look nice).

CSS pseudo-elements allow us to inject content into our HTML using the :before and :after pseudo selectors. Using pseudo-elements, w e can add an inline element before/after an element's content. The generated content is a child of the element, **but is not actually part of the HTML!!!** Because of this, many screen readers and other accessibility devices w ill ignore the content generated. Because of this, you should only use CSS-generated content for display-related content only (i.e., content that enhances your page but is not vital to understanding the content).

#### **Pseudo-Elements**

To create CSS-generated content, you'll need to create a CSS selector that includes the desired pseudo-element. Additionally, you must specify a 'content' property.

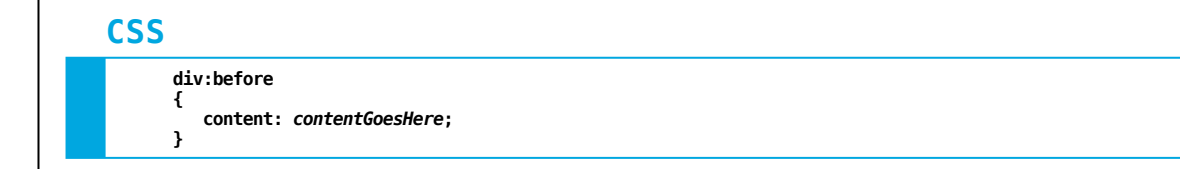

The 'content' property can contain a string of text, a link to an external file, element attributes, or counters. We'll explore each of these on the follow ing slide.

It is important to note that CSS-generated content does not w ork w ith w hat the CSS specification refers to as 'replaced elements'. This includes the follow ing elements:

- <img>
- <object>
- $\overline{\bullet}$  <input>
- $\cdot$  <textarea>

#### **Generated Elements - Text**

Using CSS pseudo-elements, we can insert additional text into our web pages. Consider the follow ing <div> element:

### **HTML**

**<div> This is my content. </div>**

#### **Browser**

**This is my content.**

Using our CSS pseudo-element selectors, w e can add content before or after the text, "This is my content."

### **CSS**

**div:before content: "Content: ";**

**}**

**{**

#### **Browser**

**Content: This is my content.**

As you can see, the text "Content: " w as added *before* the text specified in the HTML ("This is my content.") Alternatively, w e could have added our dynamically generated content after the text in the HTML by using ":after" instead of ":before".

#### **Generated Elements - Text**

In addition to specifying the content for our pseudo-elements, w e can also apply all other CSS properties that w ould apply to an inline element (such a span).

# **CSS**

**div:after {**

**content: "... some of which is CSS-generated!"; font-weight:bold; background-color:yellow;**

#### **Browser**

**}**

**This is my content.... some of which is CSS-generated!**

### **white-space Property**

# **CSS**

**pre { white-space: normal; }**

**div { white-space: pre; }**

/\*<br>\* Specifies how white-space should be displayed<br>\* within a given element. Options are:<br>\* normal, nowrap, pre, pre-line, and pre-wrap. **\* \* Default Value: normal \* Inherited: Yes \* \*/**

#### **Generated Elements - Text**

In much the same w ay, w e can insert HTML elements into our dynamically generated content. Up until this point, w e've relied on the HTML entity name w hen adding them to our content. For example, we w ould use '♥' to display a small heart character. How ever, w e could use the **HTML entity number** instead of the name if w e so desired. For the heart character, the HTML number w ould be '9829'.

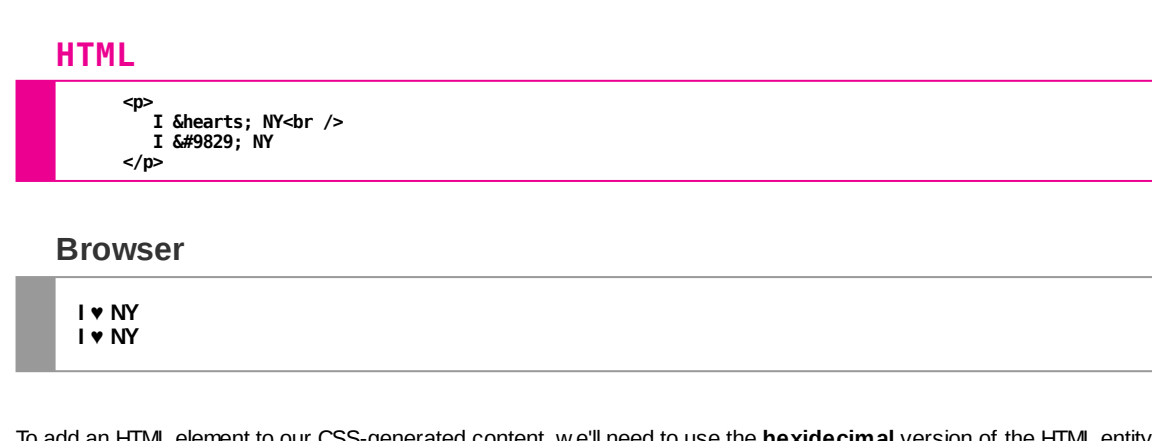

To add an HTML element to our CSS-generated content, w e'll need to use the **hexidecimal** version of the HTML entity number. For our heart character, we know that 9829 $_{10}$  is equal to 2665 $_{16}$ . Thus, we w ould use the following to add our HTML heart entity to our CSS-generated content.

### **CSS**

**div:after { content: "I \2665 NY"; }**

#### **Browser**

**This is my content. I ♥NY**

It's w orth noting that in the above example, the space after our heart character is missing in the final display. To get around this, w e can take one of tw o approaches:

### **CSS**

**{**

**}**

**div:after content: "I \2665" " NY"; /\*\*\* Break our content into two strings \*\*\*/**

### **CSS**

**div:after { content: "I \2665 \0020 NY"; /\*\*\* OR use the hexidecimal ASCII code for a blank space \*\*\*/ }**

### **Generated Elements - External Files**

We can also use CSS-generated content to add external files to our page. For example, some sites add a small icon to any links on their page that w ill take the user to another site. We can do this using pseudo-elements by specifying a URL for our content property.

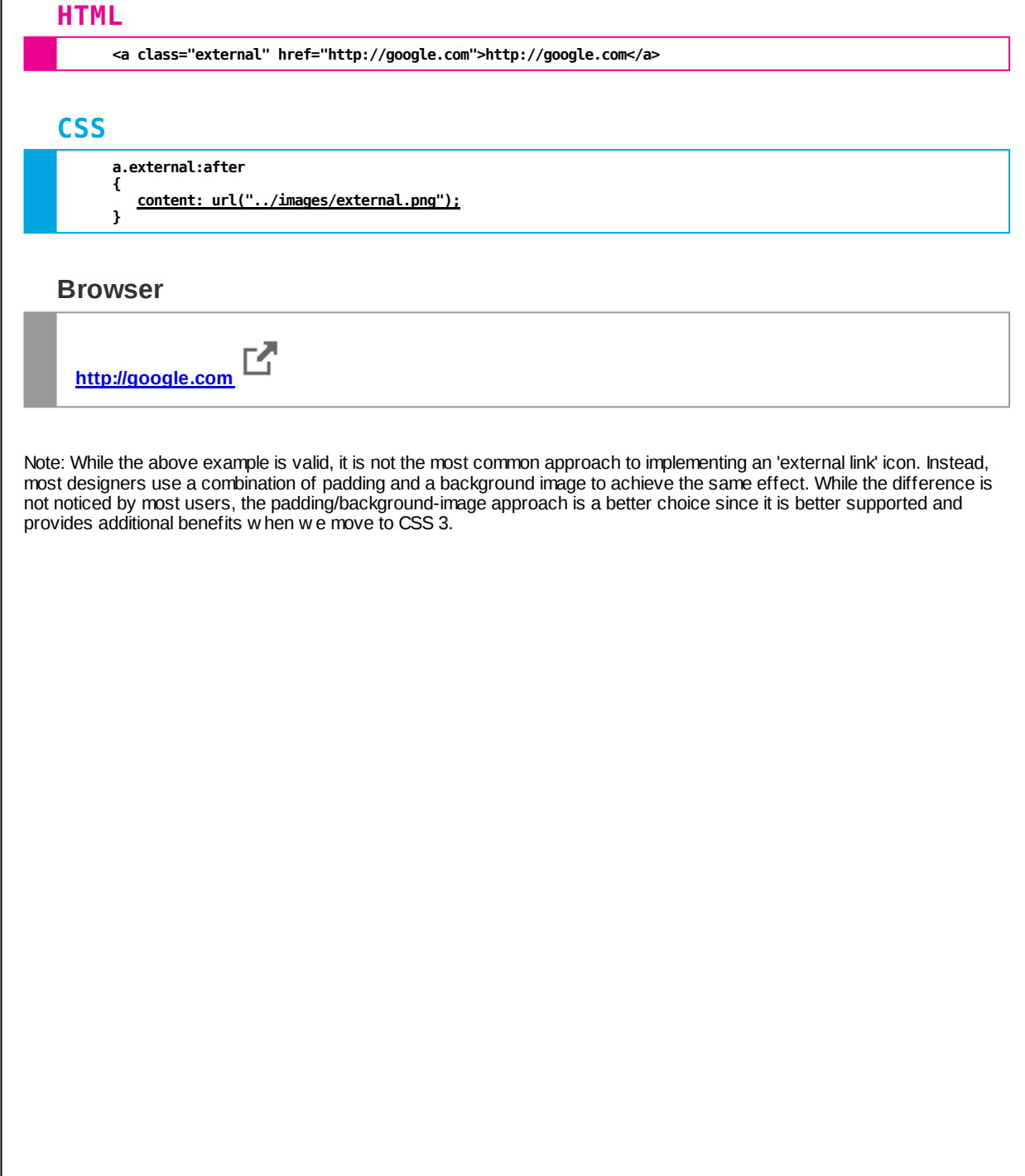

#### **Generated Elements - Attributes**

In addition to adding text to our content via CSS, w e can also use pseudo-elements to display the value of element attributes. For example, w e could dynamically add the value of a hyperlink's href attribute after it.

# **HTML**

**<a href="http://google.com">Google</a>**

### **CSS**

**a:after content: attr(href); /\* Notice, no quotes! \*/**

#### **Browser**

**{**

**}**

**[Googlehttp://google.com](http://google.com/)**

We could combine this approach w ith our previous examples to provide a more readable example:

# **CSS**

```
a:after
{
        /* We can combine content pieces */
content: " [" attr(href) "] ";
font-style:italic;
color:#aaa;
```
#### **Browser**

**}**

**Google** *[\[http://google.com\]](http://google.com/)*

#### **Generated Elements - Counters**

CSS counters are another option for CSS-generated content. Counters can be used to store a value and can be incremented or reset based on the number of times they're used in your page. To use counters, w e'll have to rely on tw o additional CSS properites:

- counter-reset
- counter-increment

To use a counter, you first must 'reset' it to a value (0 by default). Once w e have done so, w e can use the counter in our content property. Additionally, w e can increase the value of our counter by using the counter-increment property. By default, counters are incremented by 1, though w e can specify any integer value if w e'd like.

If w e w anted to, w e could use counters to replicate the mechanism used by brow sers to provide numeric ordered lists  $(<\circ$ l $>$ ).

#### **HTML**

**<ul> <li>Item</li> <li>Item</li> <li>Item</li> </ul>**

#### **CSS**

**ul { list-style:none; counter-reset: listCounter; }/\*\*\* 'Reset' the counter named 'listCounter' to 0.**

\*\*\*/<br>li { counter-increment: listCounter; } /\*\*\* We increment the counter named 'listCounter' by 1 for<br>every <li> element. \*\*\*/<br>li:before { content: counter(listCounter) ": "; }/\*\*\* We need to use a pseudo-element to actua

#### **Browser**

**1: Item 1 2: Item 2 3: Item 3**

#### **Generated Elements - Counters**

By providing a value to our counter-reset property, w e can specify w hat value our counter should be reset to. It is w orth noting that counters are incremented **before** they are displayed in our pseudo-elements. That means that if w e reset our counter to 5, the first list item w ill show '6' as the counter value.

#### **HTML**

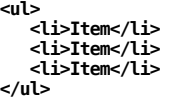

# **CSS**

ul { list-style:none; counter-reset: listCounter<u>-5</u>; }<br>li { counter-increment: listCounter; }<br>li:before { content: counter(listCounter) ": "; }

#### **Browser**

**6: Item 1 7: Item 2 8: Item 3**

#### **Generated Elements - Counters**

Similarly, w e could increment our counter by more (or less) than 1. For example, w e could increment by 2, resulting in an even-numbered list of items.

# **HTML**

**<ul> <li>Item</li> <li>Item</li> <li>Item</li> </ul>**

# **CSS**

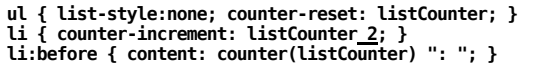

#### **Browser**

**2: Item 1 4: Item 2 6: Item 3**

#### **Generated Elements - Counters**

Lastly, it is w orth noting that w e can pass an additional argument to the 'counter' function, specifying the style of the counter. This can be any of the styles allow ed for the 'list-style-type' property.

# **HTML**

**<ul> <li>Item</li> <li>Item</li> <li>Item</li> </ul>**

### **CSS**

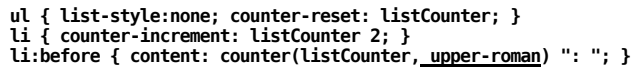

#### **Browser**

**II: Item 1 IV: Item 2 VI: Item 3**

#### **Generated Elements - Counters**

Using CSS counters isn't limited to HTML lists. For instance, imagine you're publishing a page containing the contents of a short book on HTML. The book, w hile short, does include a number of chapters and sections. You've already created the markup using the appropriate heading tags. How ever, you'd like to number each chapter/section w ithout creating a maintenance nightmare in the future.

### **HTML**

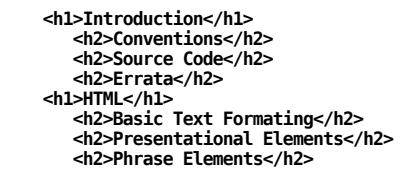

Ultimately, you'd like to have each chapter numbered, as w ell as each section underneath that chapter.

#### **Generated Elements - Counters**

This task can be completed easily by using tw o separate counters. The first counter, named 'chapter', is used for numbering our chapters. It is 'reset' to 0 on the body element. For each <h1>, w e'll increment the 'chapter' counter by 1.

We'll also create a counter named 'section'. This counter w ill be 'reset' to 0 every time w e come across an <h1> (i.e., a new chapter). We'll increment the 'section' counter by 1 for each <h2>.

# **CSS**

```
body {
counter-reset: chapter;
 }
h1 {
counter-increment: chapter;
counter-reset: section;
}
h2 {
counter-increment: section;
 }
h1:before {
content: "Chapter " counter(chapter) ": ";
}
 h2:before {
content: "Section " counter(chapter) "." counter(section) ": ";
}
```
The results can be seen on the next slide.

#### **Generated Elements - Counters**

#### **Browser**

**Chapter 1: Introduction Section 1.1: Conventions Section 1.2: Source Code Section 1.3: Errata**

**Chapter 2: HTML**

**Section 2.1: Basic Text Formating Section 2.2: Presentational Elements Section 2.3: Phrase Elements**

While the output is exactly w hat w e w ant, the practice of introducing multiple counters to accomplish this task doesn't scale w ell. For example, imagine if w e had subsections as w ell, or even greater levels of heirarchy... Fortunately, there is a better option (see next slide).

#### **Generated Elements - Counters**

When we use the counter-reset property, a new counter is created. In the case of nested lists, a new counter (using the same counter name) is actually created for each nested list. CSS provides us w ith a means to take advantage of this fact!

In addition to the 'counter' function, w e can also use the 'counter**s**' function. The "counters" function allow s us to use the nested counter as w ell as it's ancestors to create a heirarchy. Let's again look at the case of our online book. With multiple chapters, sections, and subsections, maintaining multiple counters simply isn't a great option.

### **HTML**

**<ol> <li>Chapter</li> <li>Chapter <ol> <li>Section</li> <li>Section</li> <li>Section <ol> <li>Subsection</li> <li>Subsection</li> </ol> </li> </ol> </li> <li>Chapter</li> </ol>**

#### **Generated Elements - Counters**

Instead of using multiple counters, w e'll use a single counter for our chapters, sections, and subsections. How ever, instead of using the "counter" function, w e'll use the "counters" function, providing it w ith the name of our counter as w ell as the string that should be used to separate each value.

# **CSS**

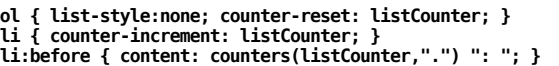

Because w e added a counter-reset property to our <ol> elements, a new counter is actually created for each of our nested lists. The value for each counter is then concatenated w ith "." to provide our CSS-generated content (see output on next slide).

### **Generated Elements - Counters**

### **Browser**

**1: Chapter**

**2: Chapter**

**2.1: Section**

**2.2: Section**

**2.3: Section**

**2.3.1: Subsection**

**2.3.2: Subsection**

**3: Chapter**

#### **Floating Issues**

As previously discussed, floating an element that is the only child of it's parent w ill cause the parent element to collapse. During our lecture on the box model, w e found that setting the parent element's overflow property to 'auto' w ould typically fix this issue. How ever, that technique isn't full-proof and sometimes leads to small scrollbars being displayed on the parent element!

During that same lecture, we also talked about the option of adding a <br /> element and setting it's clear property to 'both'. We didn't pursue this approach since it required us to add additional HTML elements to our page, purely for display purposes.

### **HTML**

```
<div>
     <img src="cats.jpg" alt="CATS!" />
<br style="clear:both" /> <!-- Not great... -->
</div>
```
### **Browser**

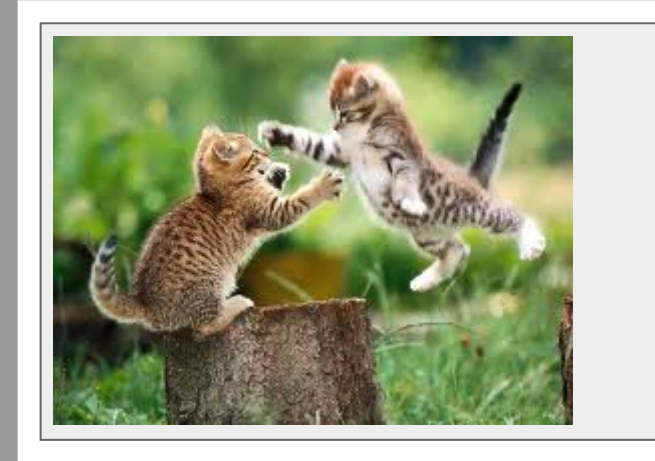

That said, the approach of using a  $\langle$ br  $/$  w as tempting, as it w orked across brow sers and didn't have the issue of scrollbars that came w ith our 'overflow :auto' solution. While adding an element in our HTML file isn't a great solution, w e can now use CSS-generated content to provide a more robust solution to the float/collapse issue.

#### **CSS Generated Content - Clear Fix**

First, w e'll use a class called 'clearFix' for our parent element.

### **HTML**

**<div class='clearFix'> <img src="cats.jpg" alt="CATS!" />**  $'$  **clear:** both" **</div>**

Next, w e'll use our CSS pseudo-element for ':after' to create a new inline (by default) child of the <div>.

# **.clearFix:after { content: ' '; display: block; clear: both; visibility: hidden; font-size: 0; height: 0; CSS**

Note that w e still provided a content property, even though there is no content to be displayed. If w e w ere to leave that out, the rule w ould be ignored completely.

Additionally, w e specified that the pseudo-element should display as a block element, that it should be hidden, that it's height should be 0, and that the font-size should be 0. Most of these properties are set to ensure that the pseudo element isn't actually visible to users. Most importantly, w e set the clear property to 'both'. This w ill ensure that even if every element inside of the <div> is floated to the left or right, the div will still stretch to contain all of them.

#### **Browser**

**}**

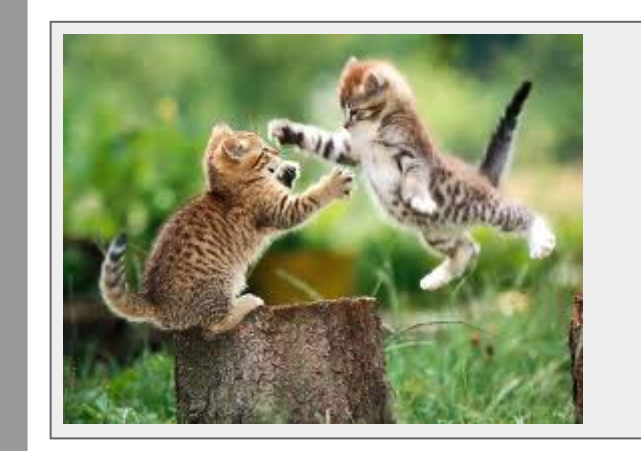

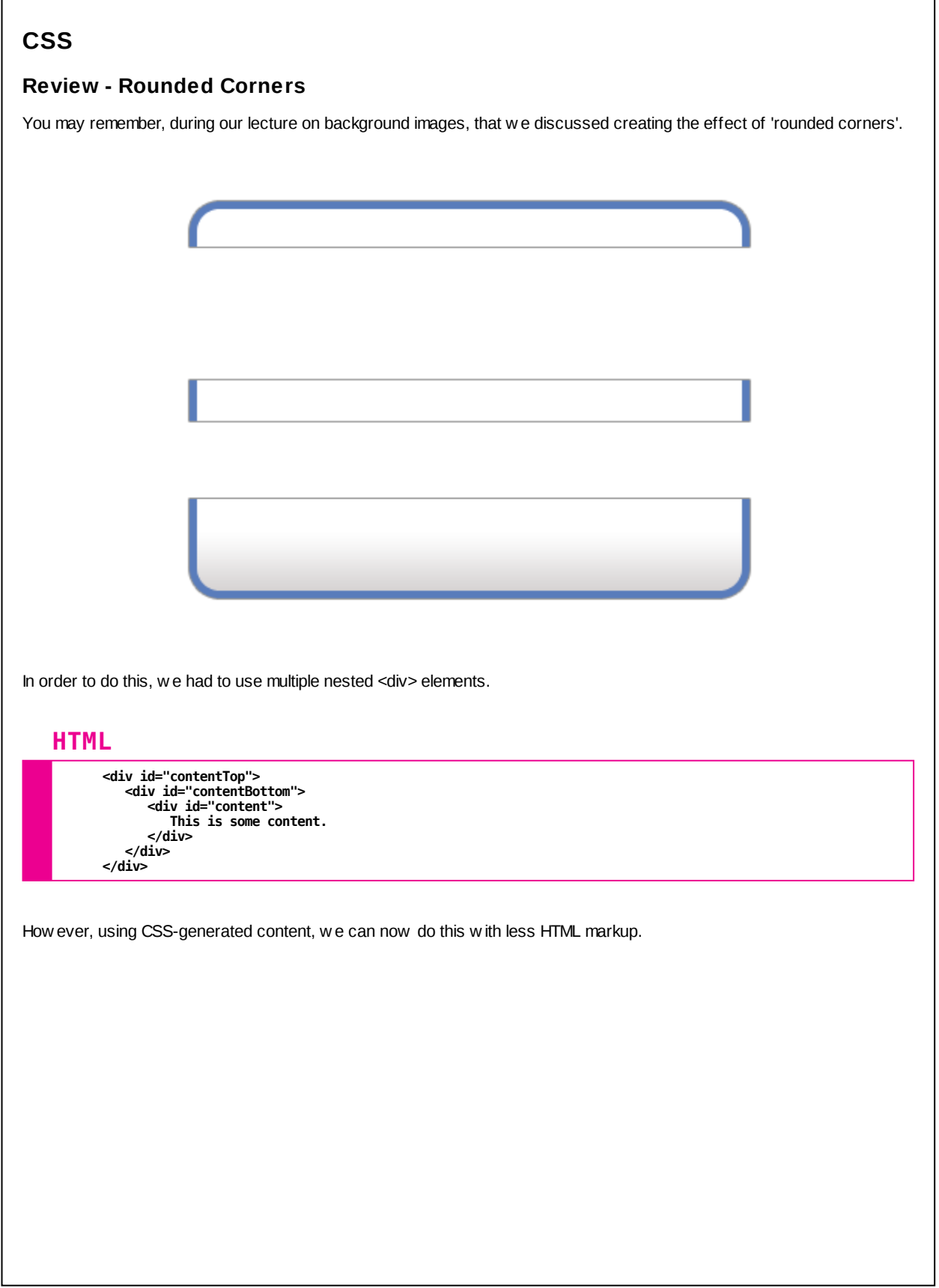

#### **Generated Elements - Rounded Corners**

First, w e'll create a single <div> element.

### **HTML**

**<div id="rounded"> This is some content. </div>**

Next, w e'll set some CSS properties for the <div>, giving it a fixed w idth as w ell as some padding, borders, and a top margin. Also, note that w e set the position property of the element to 'relative'!

#### **CSS**

**}**

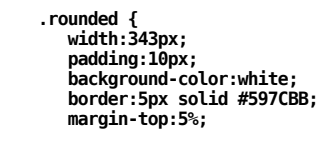

**position:relative;**

We can now create two pseudo-elements for the <div> (:before and :after). Each of these will have a specific background image that w ill provide tw o of the rounded corners.

We'll position each of the pseudo-elements absolutely. Because we specified that the parent element w as positioned 'relative', it is the containing element for the pseudo elements.

### **CSS**

**.rounded:before { content:url("../images/topRounded.png"); position:absolute; height:30px; top:-30px; left:-10px; }**

**.rounded:after { content:url("../images/bottomRounded.png"); position:absolute; height:66px; top:100%; left:-10px; }**

Using the 'top' and 'left' properties to position the pseudo-elements (w ith their rounded corner background images) in the correct location, w e've given the impression that the <div> itself has rounded corners. The output can be seen on the next slide.

# **Generated Elements - Rounded Corners**

**Browser**

**This is some content.**

### **Generated Elements - Shapes**

# **CSS**

**border:100px solid #000; border-color: red green blue orange; width:0; height:0;**

#### **Generated Elements - Shapes**

We can also use CSS-generated content to make useful shapes w hich can be incorporated into our site design. Before we jump into that, let's review a little bit about our box model and, in particular, how borders are rendered.

Consider the follow ing: An element is given an explicit height of 0 pixels and an explicit w idth of 0 pixels. It is effectively non-existent to the view er. How ever, if w e w ere to add a 100 pixel border to the element, it's true dimensions w ould be 200 × 200 pixels. If w e applied a different color to each border, w e could see exactly how the brow ser renders each one.

### **CSS**

**border:100px solid #000; border-color: red green blue orange;**

**width:0; height:0;**

#### **Browser**

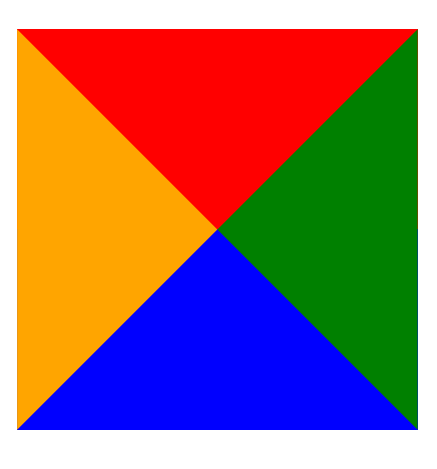

When an element is  $0 \times 0$  pixels tall, all four borders are draw n as triangles, their apexes meeting in the middle. If we experiment w ith the size of our borders, w e'll find that w e can manipulate how these triangles are draw n. Additionally, w e don't have to display all of these borders if we change their color to 'transparent'. This opens up a number of options for us to play w ith.

### **Generated Elements - Shapes**

# **CSS**

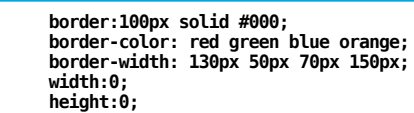

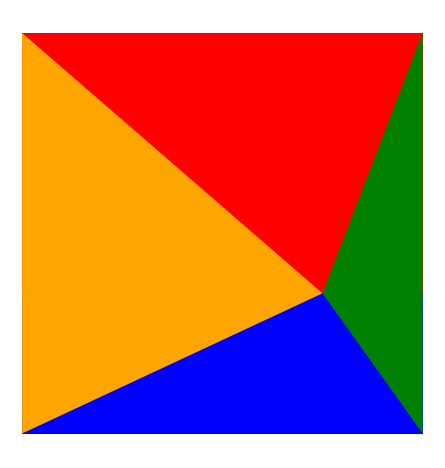

### **Generated Elements - Shapes**

# **CSS**

**border:100px solid #000; border-color: transparent red transparent transparent; width:0; height:0;**

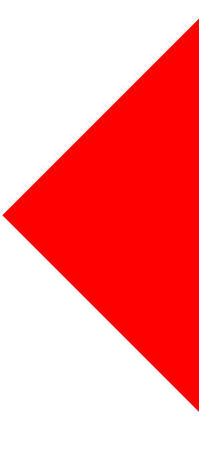

### **Generated Elements - Shapes**

# **CSS**

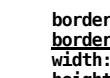

**border:100px solid #000; border-color: red red transparent transparent; width:0; height:0;**

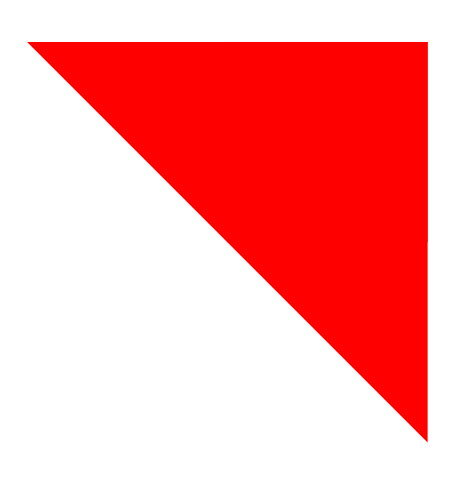

### **Generated Elements - Shapes**

# **CSS**

**border:100px solid #000; border-color: transparent red; width:0; height:0;**

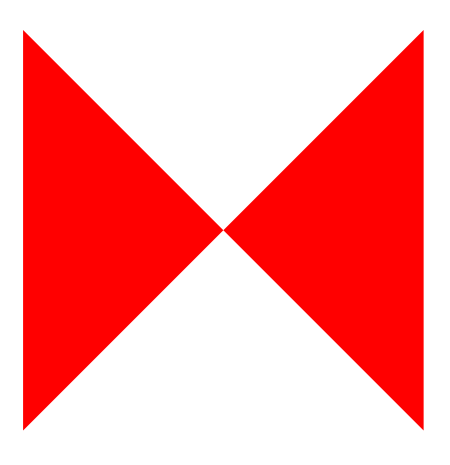

#### **Generated Elements - Speech Bubble**

Consider the follow ing HTML snippet:

### **HTML**

**<div class="speechBubble"> "CSS dynamic shapes are awesome!" </div>**

#### **Browser**

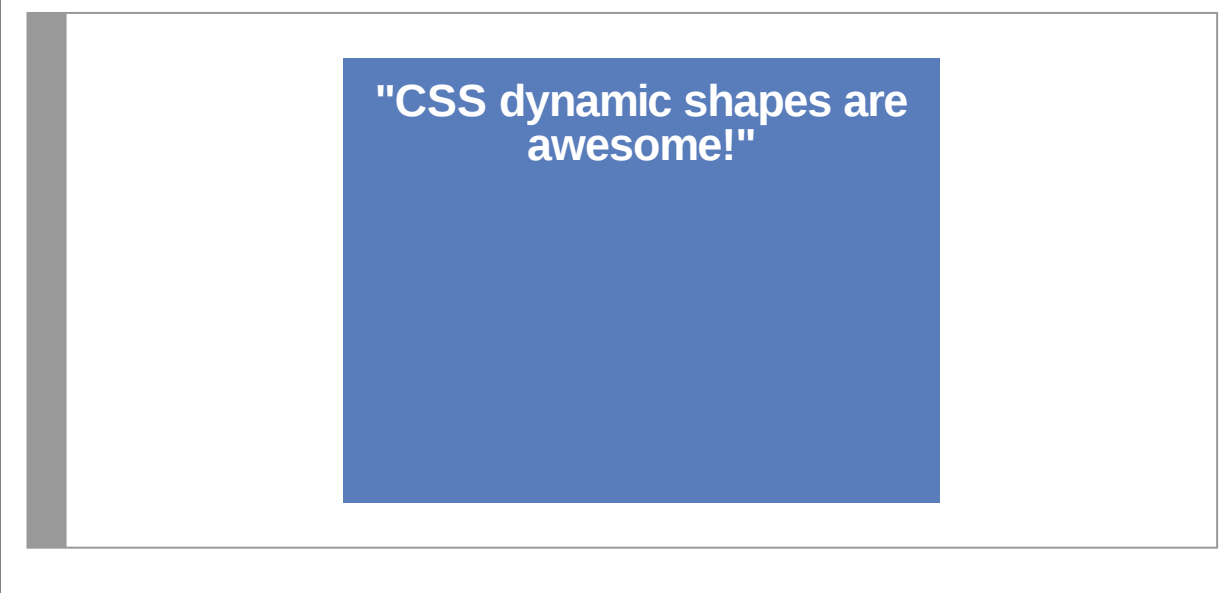

The output, w hile perfectly fine, isn't anything spectacular. To add a little flare to it, w e'd like to add a small triangle at the bottom of the <div>, making it look more like a "speech bubble" as is often used in comic books and other similar formats.

### **Generated Elements - Speech Bubble**

We can use pseudo-elements to create an additional element w hich can then be positioned absolutely to give us the effect w e're looking for.

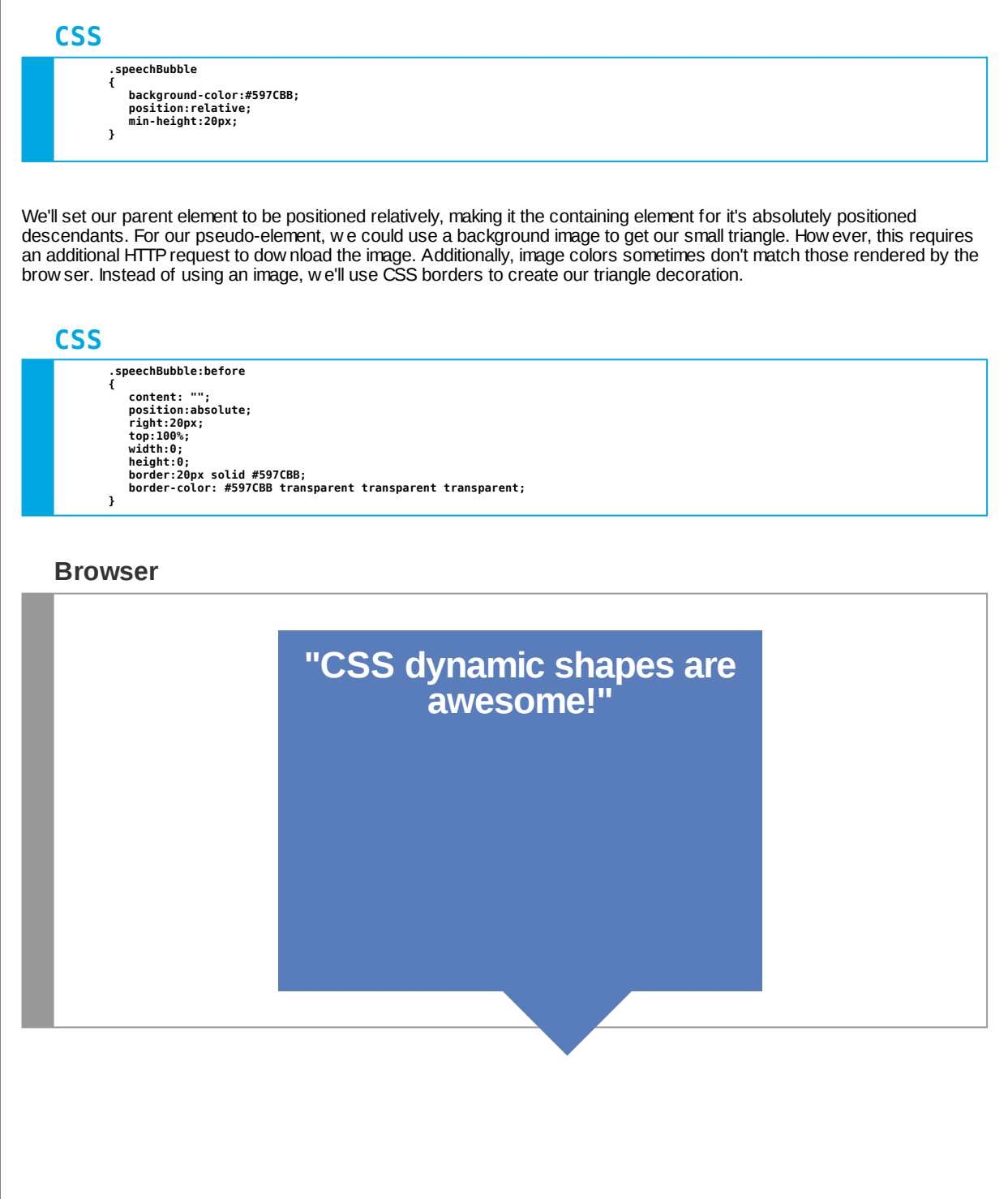

### **Generated Elements - CSS Ribbon**

Next, let's consider the follow ing HTML snippet:

### **HTML**

**<div class="ribbon"> <h1>Page Header</h1> </div>**

#### **Browser**

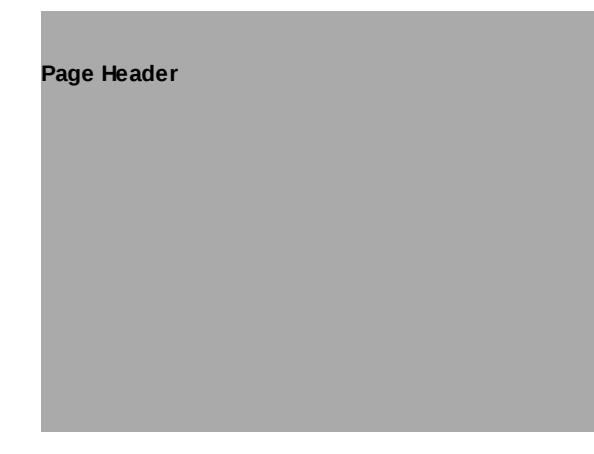

We have a page heading that is pretty plain. We'd like to spruce it up by making it look like a ribbon w rapping around the parent div.

#### **Generated Elements - CSS Ribbon**

We'll start by giving the heading a background color, a minimum height, and positioning it relatively (so it is the containing element of any absolutely positioned descendants). Lastly, w e'll give the heading a top and bottom margin of 2% and a left and right margin of **negative** 30 pixels!

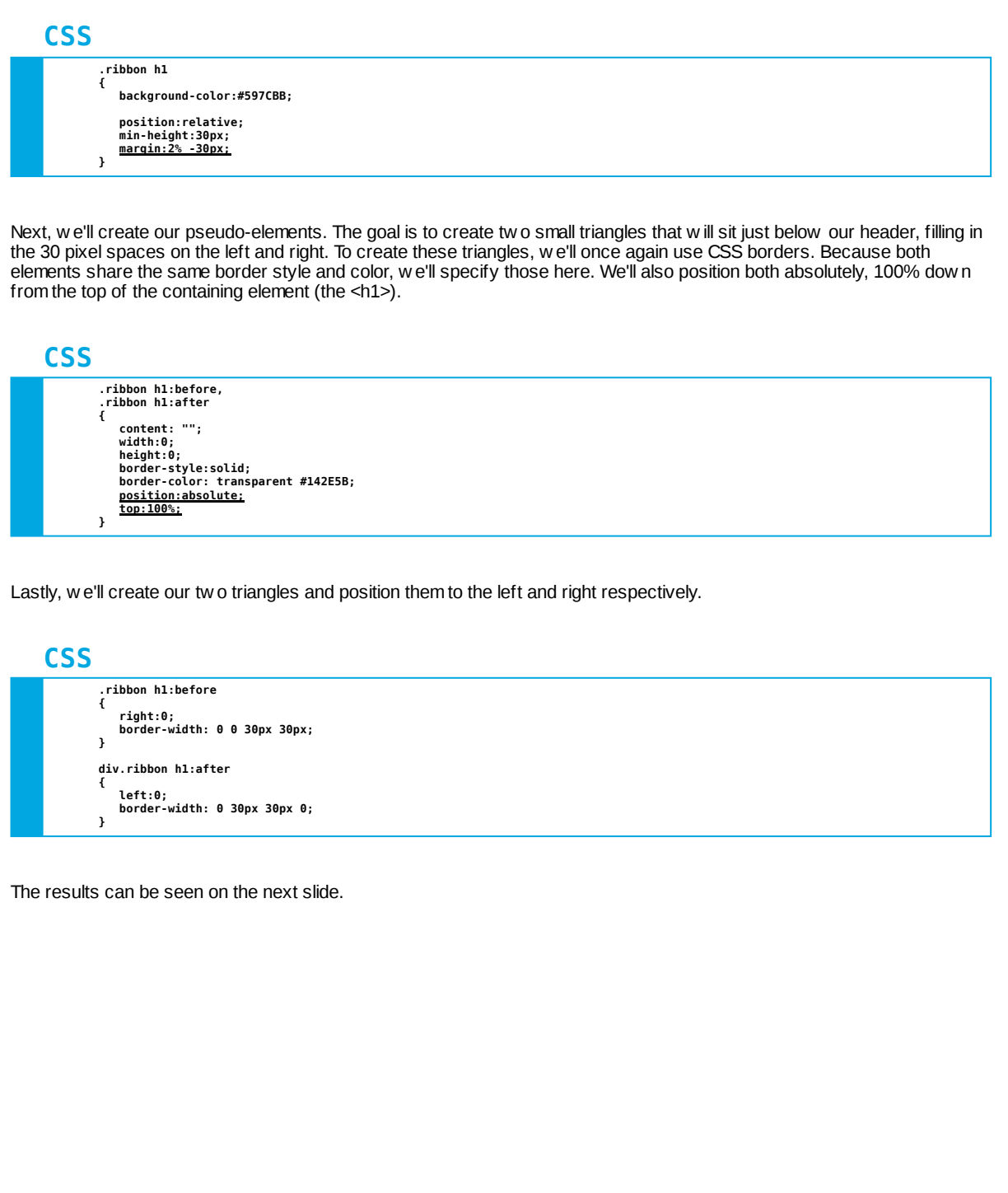

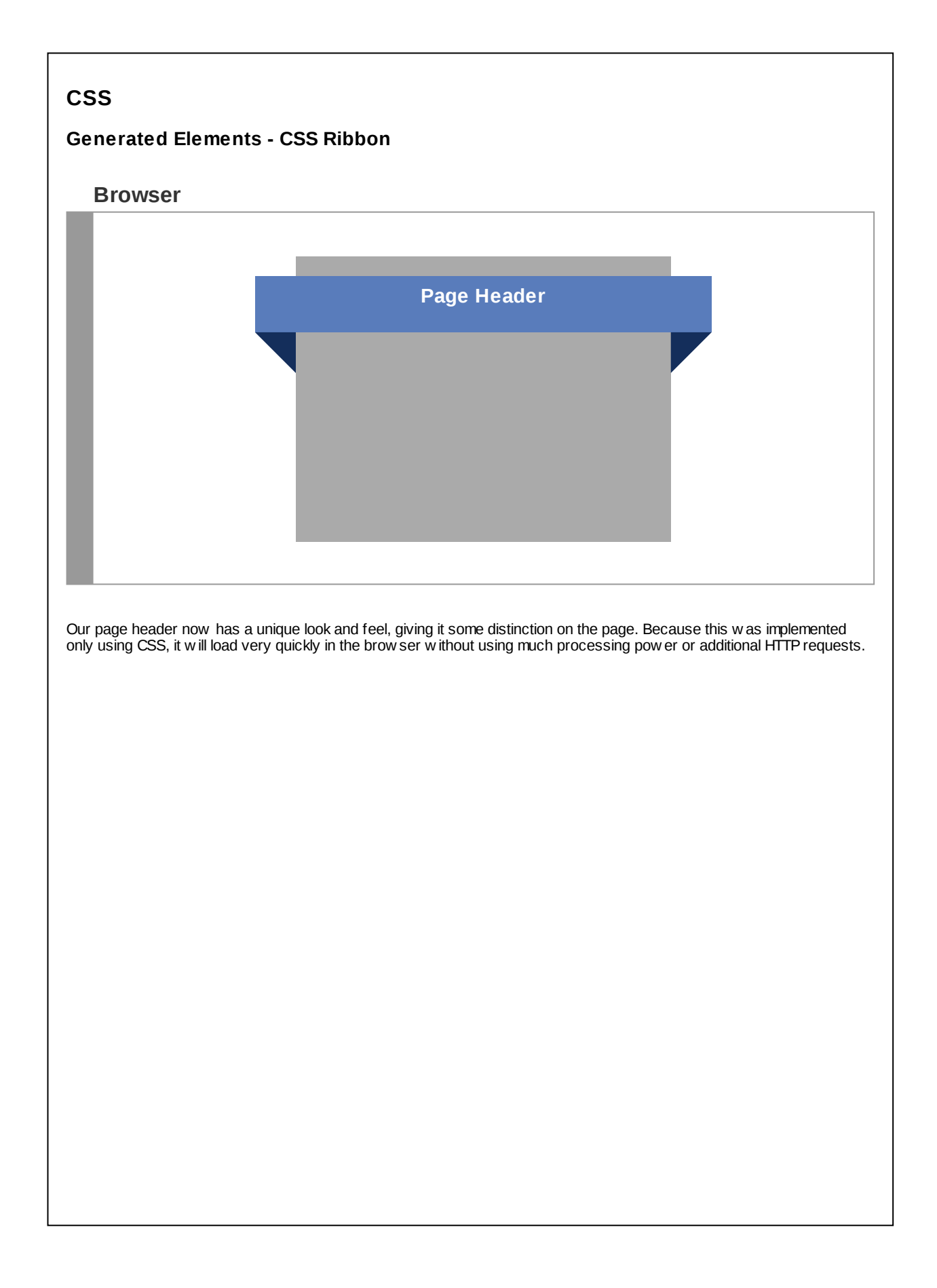

#### **Generated Elements - Page Fold**

Lastly, w e'll consider the follow ing HTML snippet:

### **HTML**

**<div class="folded"> This is my content. </div>**

#### **Browser**

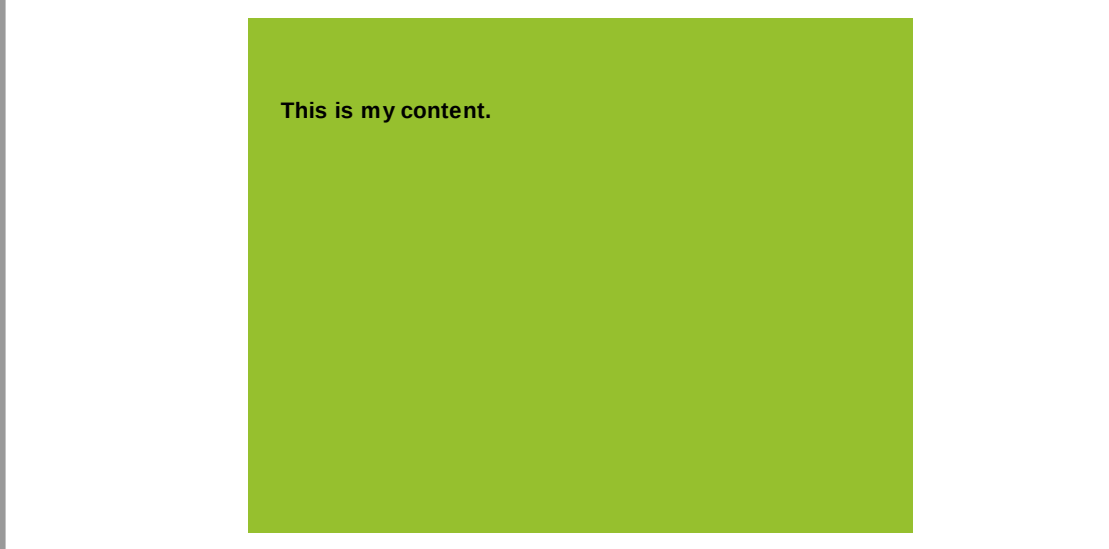

Again, nothing too fancy. Just some plain text in a <div>. To enhance the display of this content, w e w ant to make it look like one corner of the page is folded over.

# **CSS Generated Elements - Page Fold**

Similar to our previous examples, w e'll start by formatting the element itself. We give our <div> some padding, set the background color, and specify that it should be positioned relatively.

# **.folded { CSS**

**}**

**padding-top:40px; padding-right:40px; background-color:#96c02e; position:relative;**

Next, w e'll create a single pseudo-element and position it absolutely in the top right corner of the containing element. Lastly, w e'll create a triangle shape using CSS borders. It's important to note that w hile the shape appears to be a triangle, w e've actually just matched the background color of the parent's parent element.

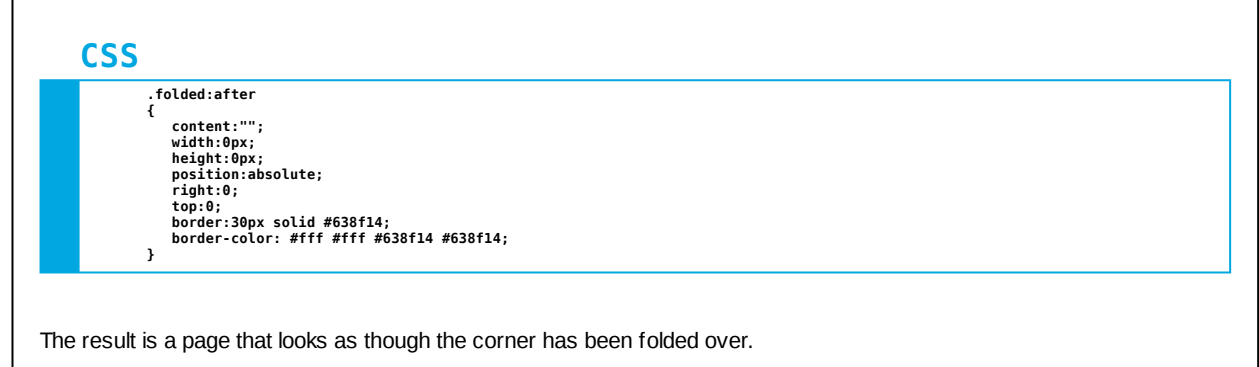

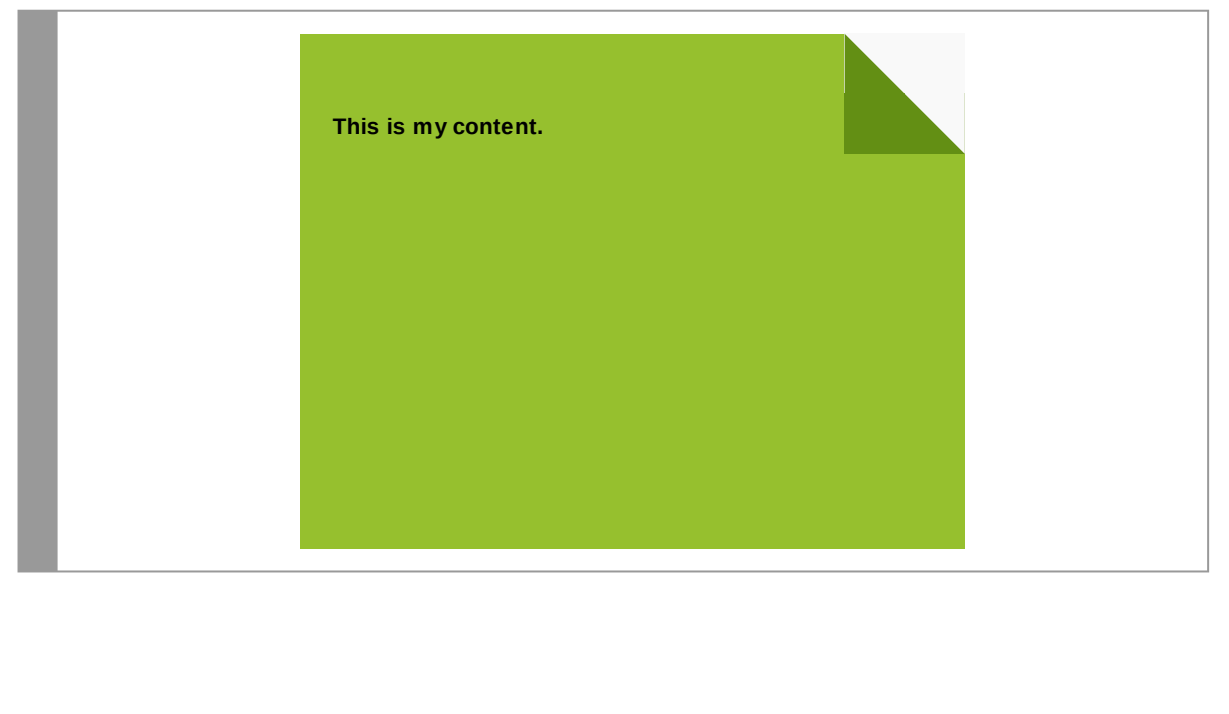

# **Reminders**

- CSS-generated content is not actually part of the HTML
- CSS-generated content is not accessible by most screen readers
- Don't use this technique for adding non-display/non-trivial content to your w eb pages